## **INTRODUCTION**

 $\pmb{\times}$ 

L'installation du CDN nuajik sur une instance de Magento 1.X (Community ou Enterprise) s'effectue en quelques minutes. Les manipulations à effectuer sont simples et ne nécessitent pas d'installation particulière. L'utilisation d'un CDN (Content Delivery Network) avec le framework e-commerce Magento permet d'accélérer l'affichage de votre site Internet ecommerce en quelques minutes.

## **PRÉ-REQUIS**

Une instance de Magento (Community ou Entreprise) à jour de ses correctifs de sécurité,

## **CONFIGURATION DU CDN COTÉ NUAJIK**

Afin de configurer le CDN nuajik, vous pouvez consulter l'article [Ajouter une slice.](http://www.nuajik.io/assistance/installation/ajouter-une-slice.html)

## **CONFIGURATION DU « CDN » DEPUIS L'ADMIN MAGENTO**

La configuration s'effectue directement dans l'interface d'administration de Magento, dans la page System -> Configuration -> Web

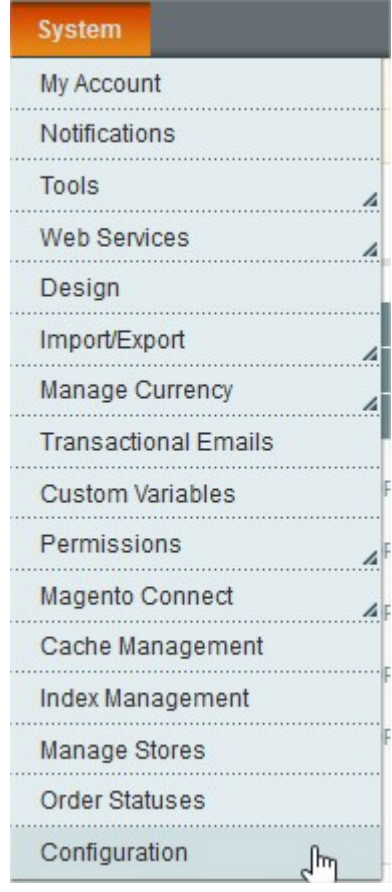

Il faut ensuite choisir si l'on souhaite appliquer cette configuration pour l'ensemble des sites hébergés sous Magento, uniquement un site, ou bien encore juste une storeView :

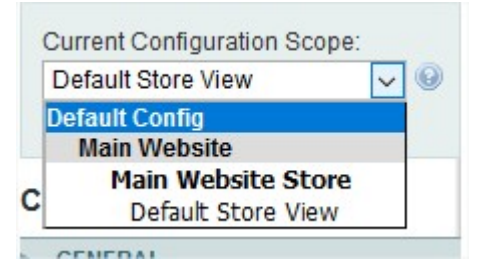

Une fois dans la partie Web de l'espace de configuration, il suffit simplement de remplacer les valeurs de Base Media URL et Base Javascript URL en remplaçant la partie {{unsecure\_base\_url}} (et {{secure\_base\_url}} par le domaine de la slice que l'on souhaite associer.

 $\pmb{\times}$ 

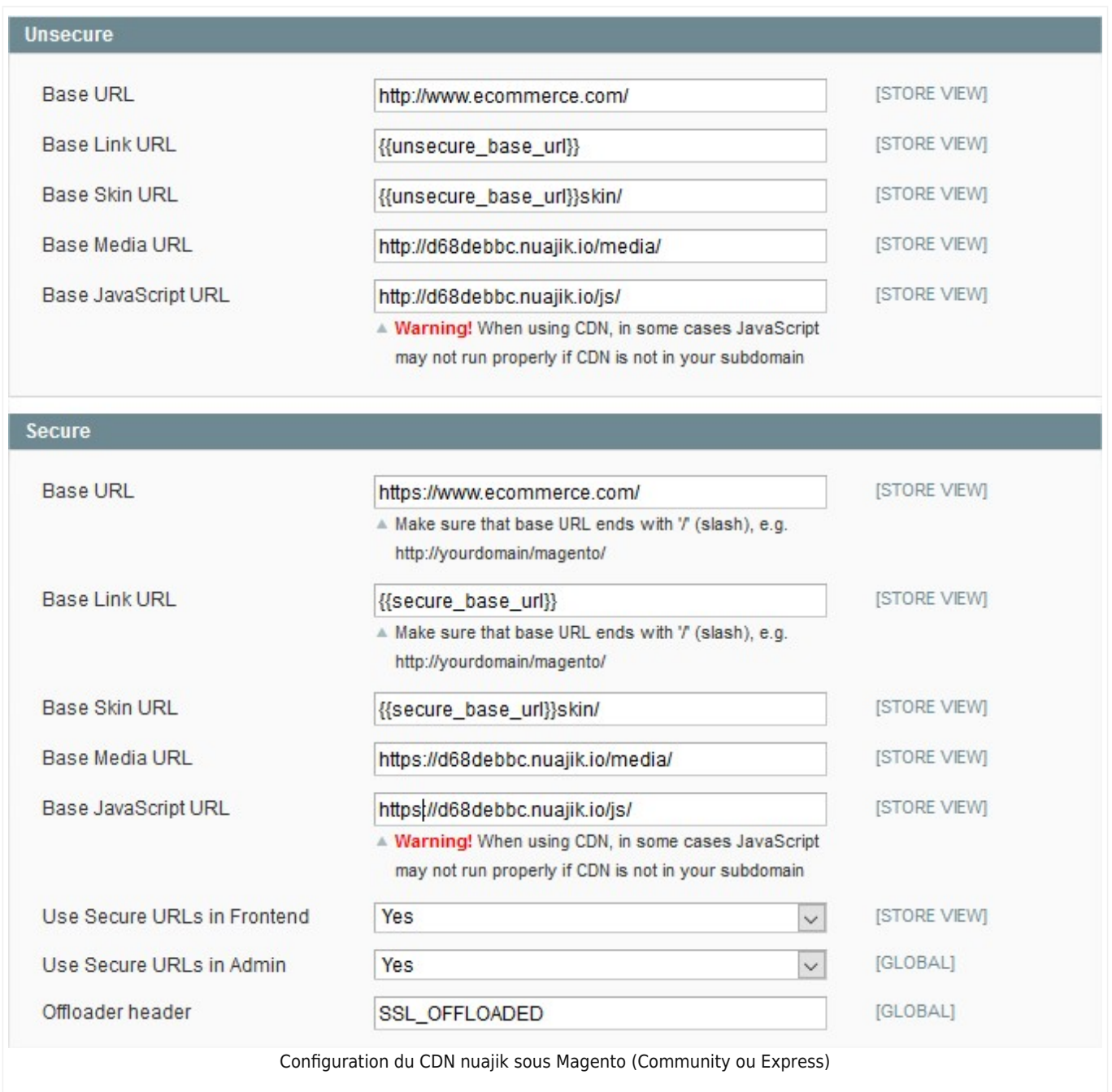

Pour la partie { {unsecure base url}}, il faut obligatoirement préfixer le domaine par **http://** Pour la partie {{secure\_base\_url}}, il faut obligatoirement préfixer le domaine par **https://**

 $\pmb{\times}$